## REPORT HEADER POLICY ISSUE

The policy on my report header changed to FAMIS after I already selected PAYMENT CARD. How do I fix this?

Change the policy back to PAYMENT CARD. You will have to re-select the information in the required fields.

When making a selection in a field, clicking on a drop-down will show your RECENTLY USED items listed at the top in BOLD. If any of your recently used items have FAMIS in parenthesis and you select that item, it will change your policy to FAMIS. To avoid this, you will need to search for the item you need from the full list. You will need to scroll down to make your selection.

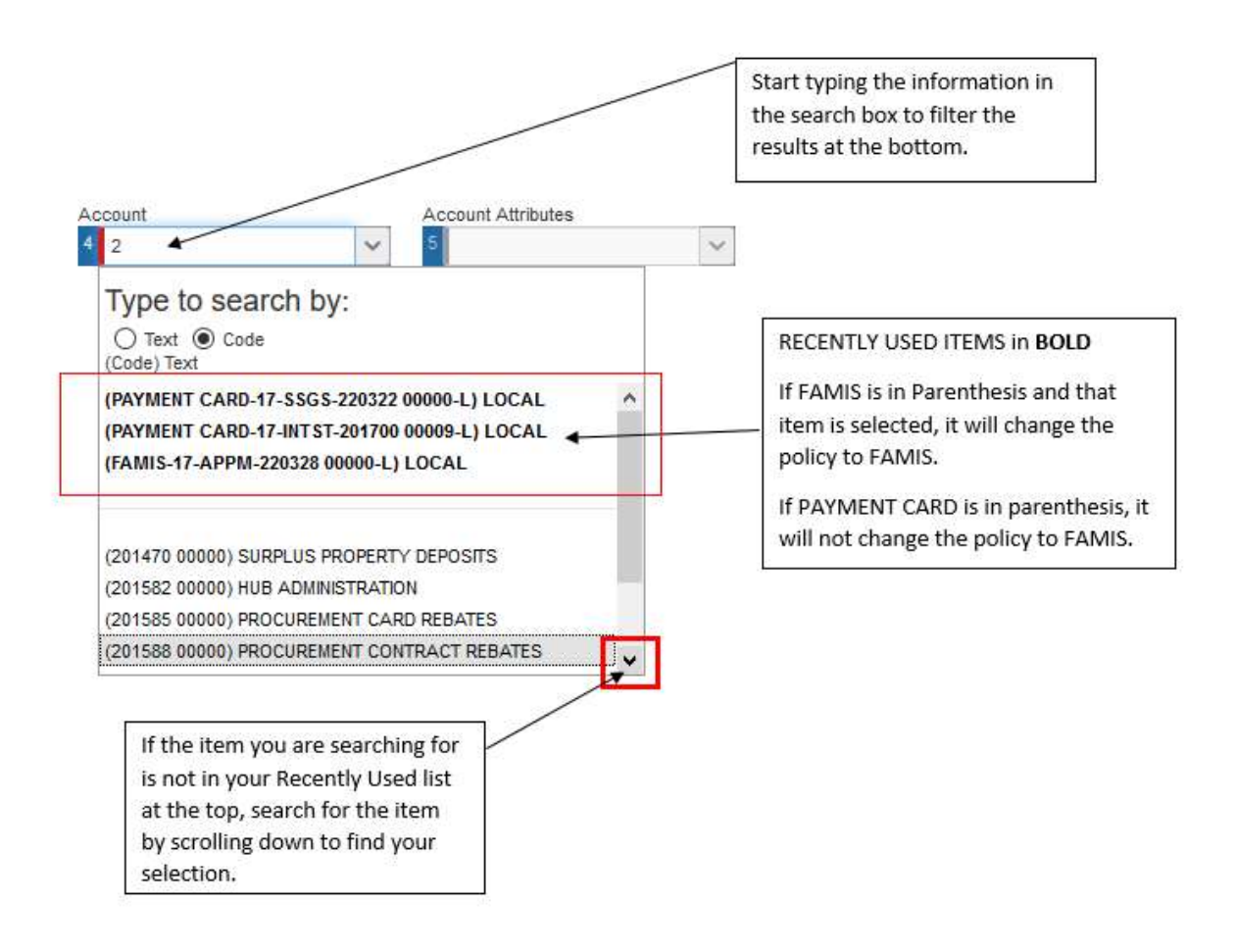